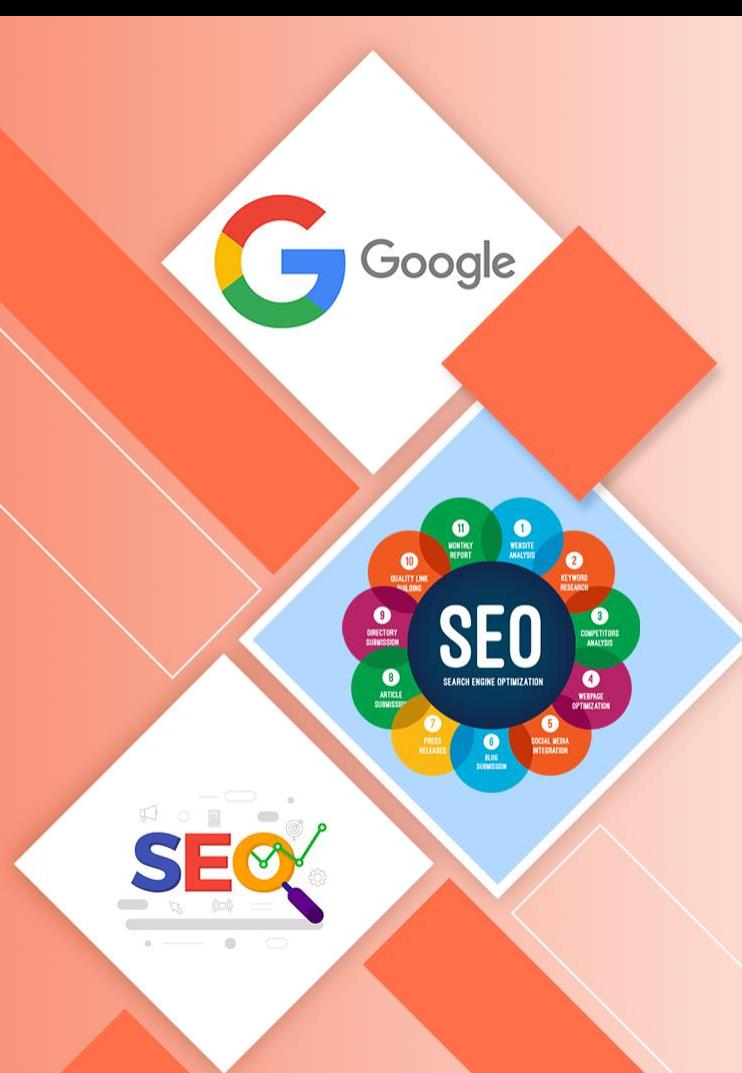

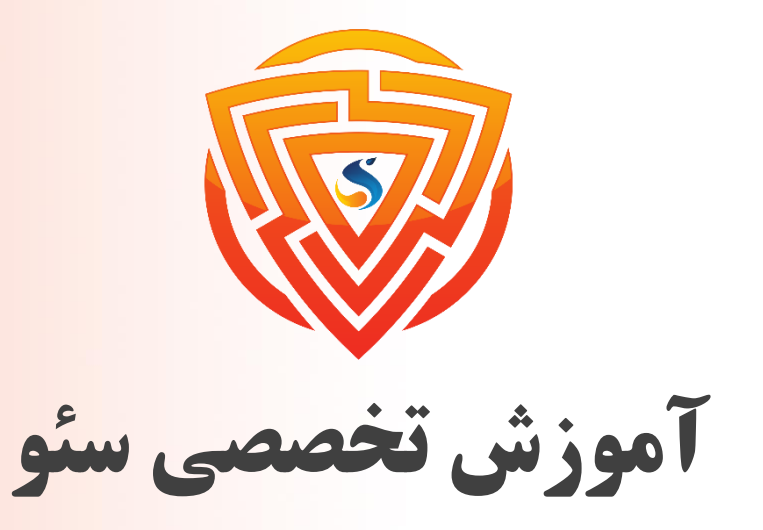

Search Engine Optimization

**فصل ششم : آموزش تولید محتوا و محتوا نویسی سایت**

**مدرس : محمد امین زاده**

طراحی شده توسط شرکت پیشگامان فناوران سورا

www.sooraac.ir

**آموزش محتوا نویسی سایت : آماده سازی محتوا**

- **مرحله آمادهسازی دقیقا مربوط به استراتژی سایت ما است. در آموزش تحقیق کلمات کلیدی به صورت کامل به استراتژی سئو و یافتن کلمات کلیدی مناسب پرداختیم.**
- قبل از این که محتوایی تولید کنیم باید دقیقا با بازار هدف خود آشنا باشیم و مشخصات دقیق آنها را بدانیم. **چطور ممکن است بتوانیم برای کسی که نمیشناسیم محتوای خوبی تولید کنیم؟**
	- **در مرحله آمادهسازی مقاله با توجه به بازار هدف سایتمان باید به ۴ سوال پاسخ دهیم.**
- ❑ **این محتوا برای چه اشخاصی تولید میشود و این اشخاص دقیقا چه مشخصاتی دارند؟ )سن، جنسیت، محل زندگی، عالقهمندیها، حساسیتها، سطح تحصیالت و** ...**(**
	- ❑ **در این مقاله روی کدام کلمه کلیدی باید کار کنیم؟**
	- ❑ **کاربر چه نتیجهای از محتوای ما میگیرد؟ )کاربر بعد از استفاده از محتوای ما میتواند** .....................**..(**
	- ما چه نتیجهای از تولید این محتوا میخواهیم بگیریم؟ (فروش محصول یا خدمات، دریافت اطلاعات تماس، هر دو  $\Box$

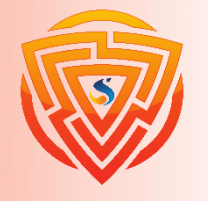

# **بررسی رتبه اول گوگل**

**کار بعدی که در مرحله آمادهسازی یا پیشتولید انجام میدهید این است که آن کلمه کلیدی که میخواهید در گوگل اول باشید را در گوگل جستوجو کنید و ببینید کدام صفحات در نتایج اول هستند؟ سپس صفحات را مورد بررسی قرار میدهیم و تا حد امکان از آنها ایده میگیریم تا در صفحه خودمان رعایت کنیم. احتماال سوالی که براتون پیش خواهد آمد این است که چه چیزهای را از سایتهای اول مورد تجزیه و**

**تحلیل قرار بدهیم؟**

**باشد.**

#### **هدفجستجو**

**در گذشته، صفحات فقط برای کلمه کیدی بهینه میشدند، اما اکنون باید صفحات با هدف جستجو نیز مطابق باشند. بنابراین مطمئن شوید، صفحهای که میخواهید بسازید با هدف جستجوی کاربران سازگار**

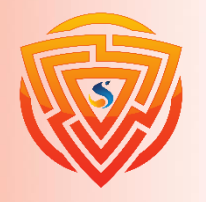

**نوع صفحه**

### منظور از نوع صفحه این است که صفحه سایت رقیب در کجای سایت قرار دارد؟ آیا یک صفحه محصول یا **مقاله است؟ آیا صفحه دستهبندی است؟**

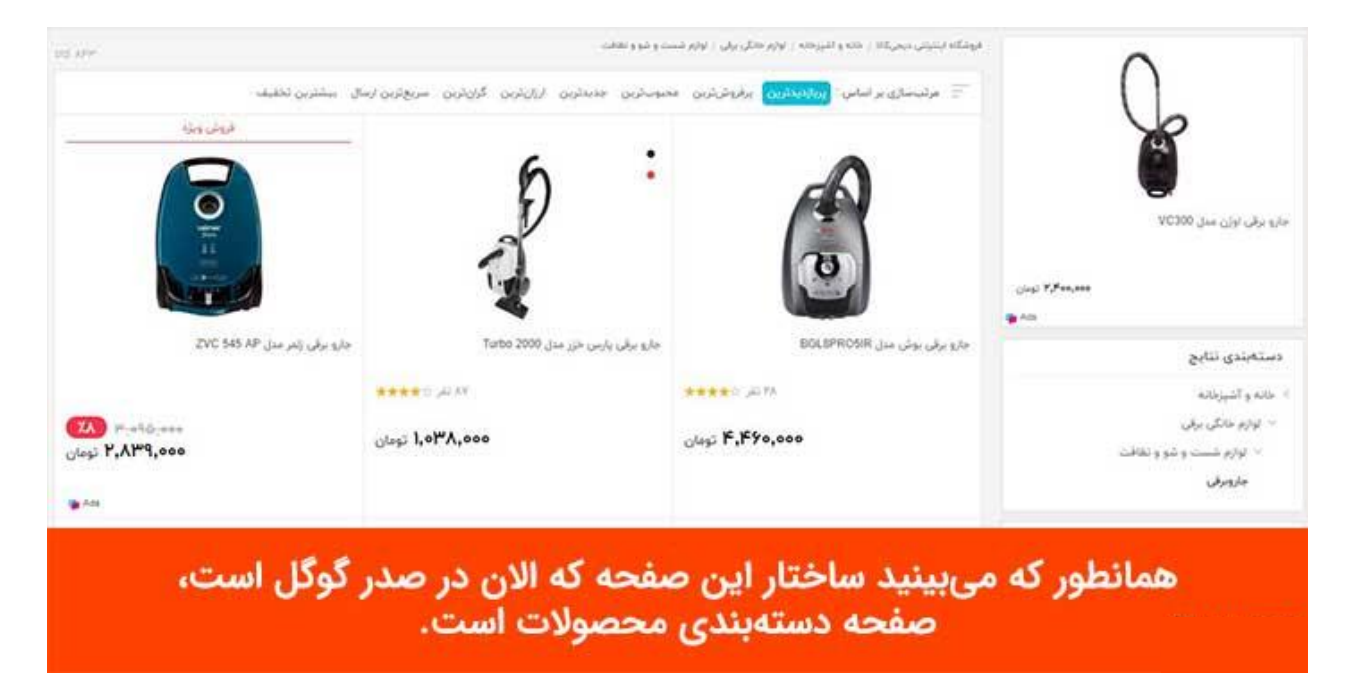

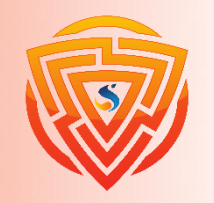

**تعداد لینک های دریافتی داخلی و نوع قلم نویسنده**

تعداد لینکهای د*ر*یافتی داخلی

**در گام بعد باید این مورد را بررسی کنید که لینکسازی داخلی برای این صفحه چگونه صورت گرفته است. آیا به این صفحه از تمام صفحات سایت لینک داده شده است؟ مثال از ستونهای کناری، از داخل مقاالت و**...

### <mark>نوع قلم نویسنده</mark>

**سپس نوع قلم نویسنده محتوا را چک میکنید. صفحهای که به رتبه یک میآید حتما کاربران در آن صفحه مدت زمان زیادی را سپری کردند و جذابیت دارد.**

وقتی نوع قلم را چک کنید متوجه میشوید این مطلب برای چه افرادی نوشته شده است. چه کلماتی به کار **میبرد و کدام قسمت بازار هدف را مورد هدف قرار داده است.**

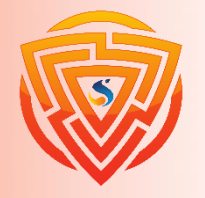

**تایتل صفحه**

**تایتل صفحه یا عنوان سئو قسمتی است که در نتایج جستوجوی گوگل نمایش داده میشود و در تگ** <title/><title <**قرار میگیرد. باید بررسی کنید که در تایتل این صفحه چند بار کلمه کلیدی به کار رفته است. درکجای تایتل به کار رفته یعنی اول آن بوده وسط آن یا آخر.**

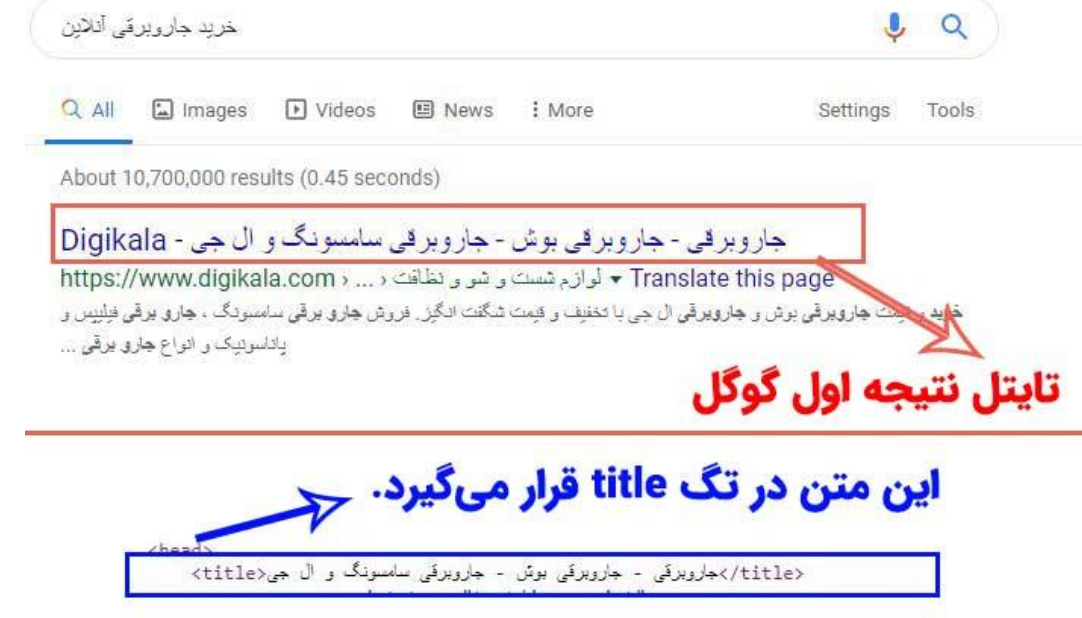

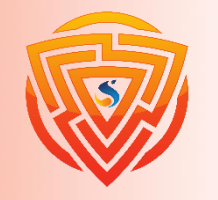

**توضیحات یا متاتگ دسکریپشن صفحه**

**سپس در نتایج جستجو، توضیحات متا صفحه را بررسی کنید. در توضیحات صفحه باید دقت کنید چند بار کلمه کلیدی را استفاده کرده چندبار از کلمات مترادف آن کلمه کلیدی استفاده کرده است.**

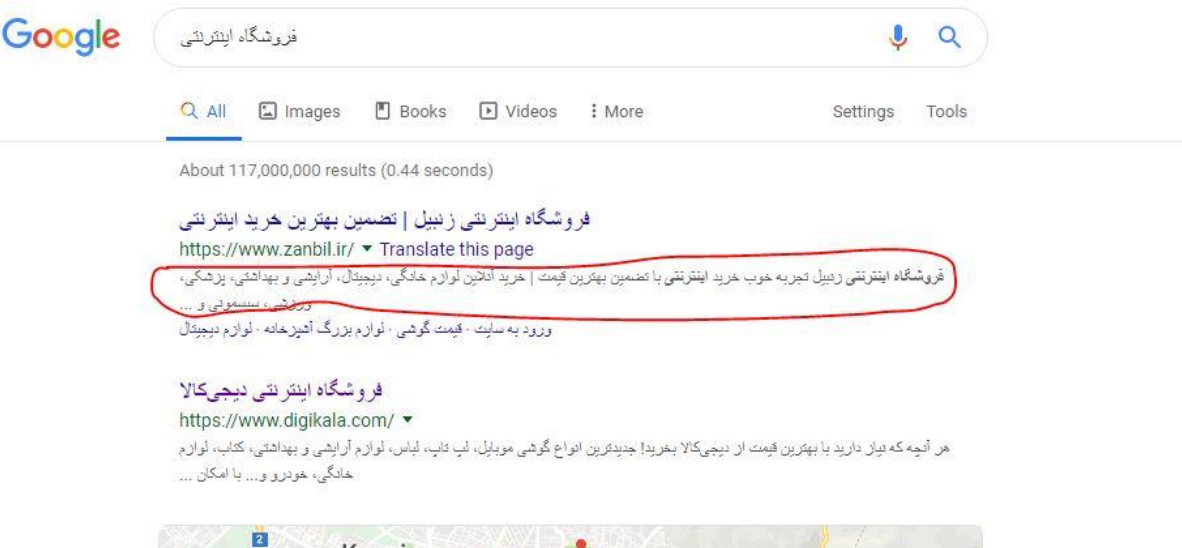

فروشگاه <mark>.</mark><br>اینترنتی رادونیس Online-store DJ 360

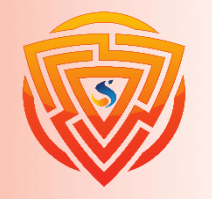

**تگ1h، مقدمه صفحه و بدنه محتوا و نتیجه گیری**

#### **تگ**1h

حالا دوباره وارد صفحه سایت میشوید و در خود صفحه نگاه میکنید، تگ h1 صفحه چیست؟ آیا عنوان h1 صفحه دقیقا **همون عنوان سئو اهست که در گوگل نشون داده میشه؟**

#### **مقدمه صفحه**

قسمت بسیار مهم دیگر مقدمه صفحه است، یعنی ۱۰۰ کلمه اول. توجه کنید مقدمه در چه موردی صحبت کرده. چند بار کلمه کلیدی در آن تکرار شده آیا کلمات هم خانواده یا هم معنی اون کلمه کلیدی استفاده شده در پاراگراف اول یا نشده.

#### بدنه محتوا و نتیجه *گ*یری

**در بدنه محتوا ببیند بررسی کنید که از چه عناوینی استفاده شده است.**

کلمه کلیدی یا کلمه مرتبط اون کلمه کلیدی هم تکرار شده یا نه؟ حتما میدانید هر کلمه کلیدی چندین کلمه مرتبط و هم

**معنی هم داره. مثال به موبایل میتونیم هم تلفن همراه بگیم و هم گوشی.**

حالا به قسمت آخر صفحه میروید و در قسمت آخر صفحه هم باید دقت کنید، ببینید کلمه کلیدی چند بار تکرارشده.

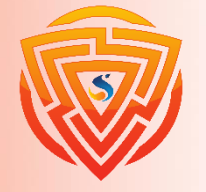

**تصاویر صفحه و میزان بک لینک دریافتی**

#### **تصاویرصفحه**

حالا باید تصاویر صفحه را چک کنید. باید بررسی کنید این صفحه چند تا عکس دارد و اگر یک مقدار با بحث کدنویسی و این مسائل هم آشنا باشید باید نگاه کنید در alt اون تصویر چه متنی نوشته شده است؟ **آیا این متن همون کلمه کلیدی است یا از کلمات مرتبط به اون کلمه کلیدی است؟**

### میزان بک لینک د*ر*یافتی

**در قسمت آخر تجزیه و تحلیل صفحات برتر گوگل باید بررسی کنید که آن صفحه چقدر بک لینک دارد. بررسی کنید بک کلینک های این صفحه از کدام سایت ها است و چطور لینکسازی انجام داده است؟**

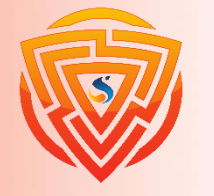

**چطور بک لینک ها را چک می کنید؟**

**برای چک کردن بک لینکهای صفحه از سایت** com.ahref **استفاده نمایید. وقتی وارد این سایت شدید آدرس همان صفحه خاص آن سایت را وارد کنید و ببینید آن صفحه چند بک لینک دارد.**

حتما با تاثیر شگفت انگیز بک لینکها بر افزایش رتبه سایت آشنا هستید. شگفت انگیز است. دقت کنید که سایت رقیب **شما از کدام سایتها بک لینک دارد و چند تا بکلینک دارد.**

با توجه به اینکه بیشتر بک لینک های دریافتی در ایران با پرداخت پول ساخته میشود، باید برآورد هزینه کنید و ببینید آیا **میتوانید با رقبایتان رقابت کنید!**

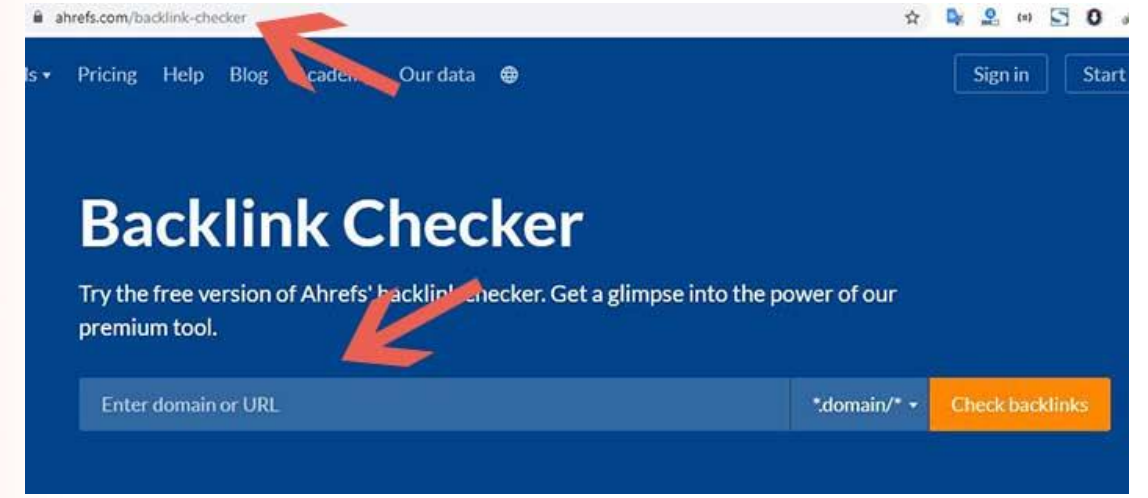

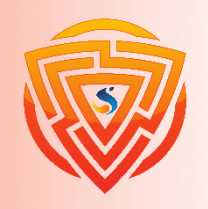

**آموزش محتوا نویسی سایت : نوشتن محتوا**

حالا کارمان خیلی راحت است. در مرحله نوشتن محتوا با توجه به نکاتی که آماده کردهاید مراحل زیر را **انجام دهید.**

### **دقت کنید: به ترتیب**

- ❑ **نوشتن موضوع اصلی در تگ** 1h**( همان کلمه کلیدی صفحه(**
- ❑ **نوشتن موضوعات مرتبط به موضوع اصلی صفحه در تگ** 2h
	- ❑ **نوشتن پاراگرافهای زیر تگ** 2h
	- ❑ **نوشتن نتیجه گیری مقاله در انتهای صفحه**
		- ❑ **نوشتن مقدمه صفحه در ابتدای صفحه**
			- ❑ **نوشتن تگ** Title
			- ❑ **نوشتن متادسکریپشن**

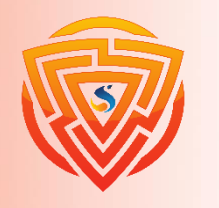

**نکته مهم: تعداد موضوعات شما طول مقاله را مشخص خواهند کرد.**

**اگر قرار است مطلبی کوتاه بنویسیم مثال یک مطلب هزار کلمهای، حداقل باید ۸ عنوان** 2h **را بنویسیم.**

نکته بسیار مهم در تولید محتوا این است که در این قسمت فقط مقاله را مینویسیم و به هیچ عنوان کار **اصالح یا بهینهسازی انجام نمیدهیم و اجازه نمیدهیم سرعت تولیدمان پایین بیاید.**

**مورد مهم دیگر در قسمت نوشتن مقاله این است که الزم نیست، متنهای زیر تگهای** 2h **را به ترتیب بنویسیم. از هر جا که راحتتر بودیم میتوانیم بنویسیم و به مرور همه تگهای** 2h **را پوشش دهیم.**

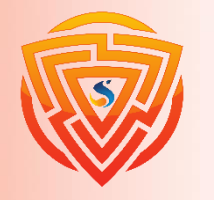

## **آموزش محتوا نویسی سایت : بهینه سازی محتوا برای کاربران و گوگل**

تا اینجای کار، ما یک محتوای آماده را در اختیار داریم و فقط احتیاج به بهینهسازی دارد. متاسفانه اکثر **نویسندگان، بخش بهینهسازی را به درستی انجام نمیدهند و زحمات خود را هدر میدهند.**

لازم به ذکر است هر چقدر تجربه شما در تولید محتوا بیشتر شود از زمان بهینهسازی شما کم میشود و یک محتوای بهینه تولید میکنید. در مرحله بهینهسازی محتوا برای سئو باید محتوا را در ۳ فاز بهینه کنیم.

❑ **بهینهسازی محتوایی: در این فاز، اشکاالت محتوا را از نظر ساختاری، دستورزبانی و غلطهای امالیی برطرف میکنیم.**

❑ **بهینهسازی تکنیکی: در این فاز محتوا را از نظر سئو بهینه میکنیم.**

❑ **بهینهسازی مارکتینگ: در این فاز باید یک دعوت به اقدام را در محتوا قرار دهیم. مثل دکمه خرید، دریافت اطالعات تماس یا دانلود فایل و**...

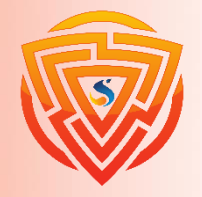

Google

**SEQ** 

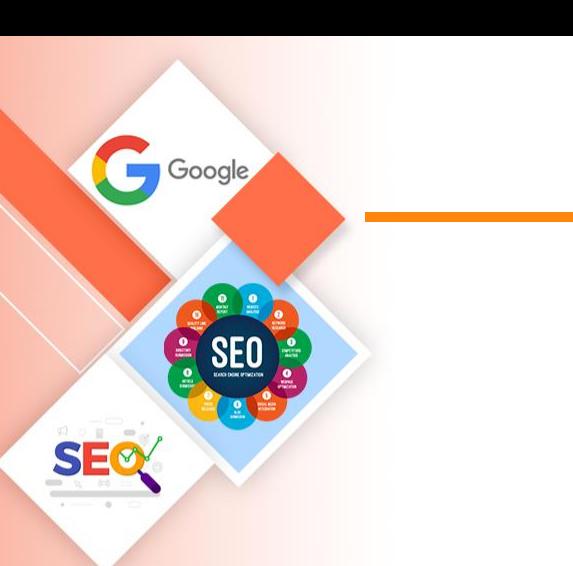

## **بخش 1 : بهینه سازی محتوایی گام اول : بهینه کردن عنوان )Title )صفحه**

**در مرحله بهینه سازی مقاله، کارهای زیر را به ترتیب انجام می دهیم.**

**بهینهکردن عنوان )**Title **)صفحه**

**عنوان سئو باید از دو جهت بهینه باشد و در واقع دو وظیفه را در سئو بر عهده دارد.**

**۱( اطالع دادن موضوع کلی و اصلی مقاله به گوگل**

**2( جذابیت برای افزایش نرخ کلیک کاربران در نتایج گوگل**

**عنوان صفحه، موضوع اصلی صفحه را به گوگل اطالع میدهد. گوگل از طریق عنوان صفحه که در تگ** title **است متوجه میشود این صفحه درباره چه موضوعی نوشته شده است. پس در عنوان صفحه که در تگ** Title **است حتما کلمه کلیدی صفحه را یکبار به کار ببرید.**

**نوشتن عنوان های جذاب برای مقاالت سایت، باعث میشود نرخ کلیک یا** CTR **سئو یک مقاله باال در جستجوهای گوگل باال برود.**

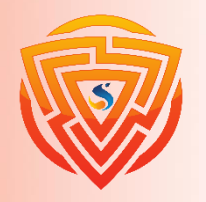

**بهینه کردن عنوان )Title )صفحه**

**میتوان گفت مهمترین فاکتور در داخل صفحه، تگ عنوان یا تایتل است که در تگ** <title <**در قسمت** head **کدهای** HTML **صفحه قرار میگیرد و البته با تگ** 1h **متفاوت است!**

**علت اهمیت تگ تایتل این است که عنوان صفحه، نمای کلی از محتوا و مفهوم صفحه را به رباتهای موتورهای جستجو میدهد.**

در نمایش لینک سایت در نتایج گوگل، تایتل با رنگ آبی به نمایش در میآید و قابل کلیک است. همچنین **در باالی مرورگر متن تگ تایتل نمابش داده میشود.**

طول تگ تایتل به صورت استاندارد ۵۰ تا ۶۰ کاراکتر باید باشد ولی در نمایش فارسی نتایج گوگل بین ۱۰ **تا ۱2 کلمه بنویسید تا به صورت کامل نمایش داده شود.**

**هر چه کلمه کلیدی به ابتدای عنوان نزدیکتر باشد و در کلمات ابتدایی تگ تایتل قرار گرفته باشد، موتورهای جستجو اهمیت بیشتری به کلمه کلیدی میدهند.**

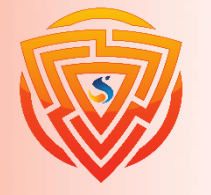

**از تایتل های سوالی استفاده کنید.**

**سایت** backlinko **در تحلیلی که روی ۵ میلیون نتیجه گوگل برای اینکه مشخص شود چرا بعضی از**

**صفحات بیشتر از بقیه نرخ کلیک باالیی دارند داشته به نتیجه جالبی رسیده است.**

**نتیجه تحلیل در نمودار زیر نشان میدهد تایتلهایی که سوالی هستند نرخ کلیک باالتری دارند!**

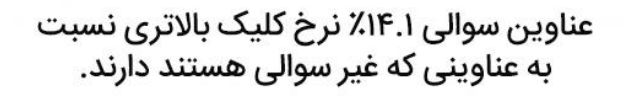

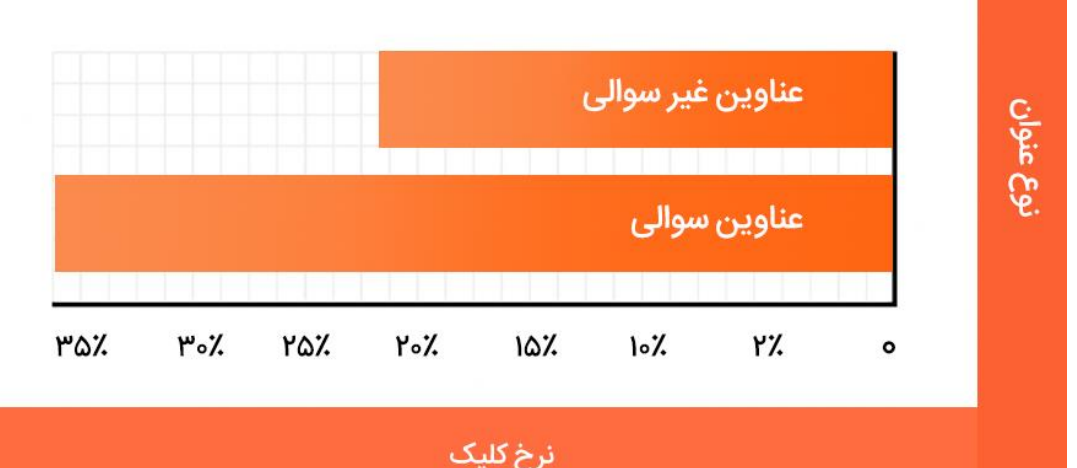

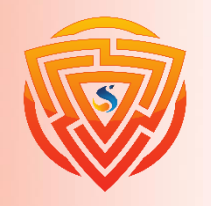

**گام دوم: بهینه سازی تگ های هدینگ**

**گام دوم بهینه سازی محتوای سایت مربوط به تگهای هدینگ است.**

**تگهای هدینگ هم برای موتورهای جستجو و هم برای کاربران مهم هستند. این اهمیت به جهت درک محتوای صفحه و بهینهسازی تجربه کاربر است.**

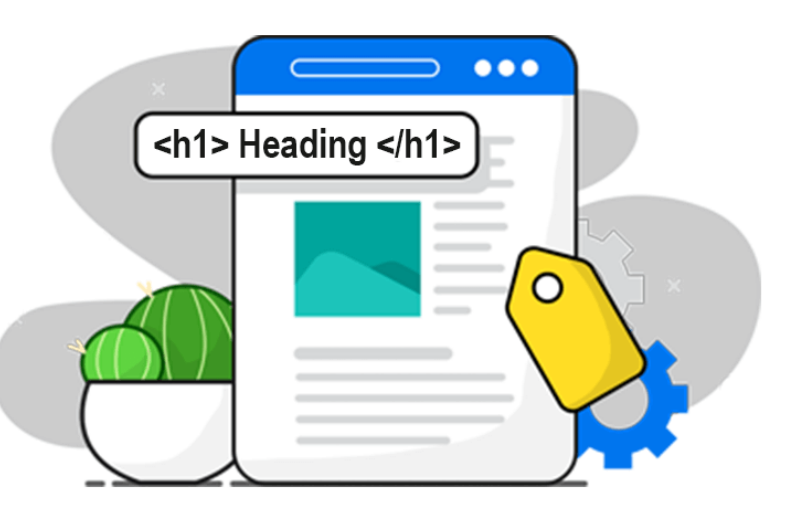

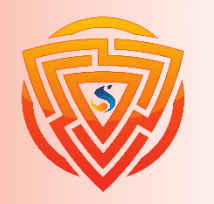

SE®

## **با استفاده از تگ های هدینگ ساختار صفحه را درست کنید.**

**منظور از ساختار صفحه وب، تقسیم صحیح موضوعات اصلی و فرعی مطرح شده در صفحه به بخشهای کوچکتر است. تگهای هدینگ با تقسیم کردن محتوای صفحه؛ ساختار صفحه شما را تشکیل میدهند. هر تگ هدینگ باید به کاربر نشان دهد که در پاراگراف آن تگ چه چیزی نوشته شده است. وظایف تگهای هدینگ به شرح زیر است:** ❑ **تگ** 1H **موضوع صفحه شما را مشخص میکند.** ❑ **تگهای** 2H **مانند فصلهای یک کتاب هستند و شرح مباحث اصلی هستند که در مقاله وجود دارد.** ❑ **هدینگهای بعدی یعنی از** 3H **تا** 6H**، زیرعنوانهای هر بخش هستند؛ همانطور که بخشهای اصلی کتاب** <h1> چطور کیک درست کنیم؟ <h1> **میتوانند به موضوعات فرعی تقسیم شوند.**<h2> مواد اوليه <h2> <h3> مواد اولیه برای کیک <h3> <h3> مواد اولیه برای تزئین کیک <h3>

<h2> طرز تهيه <h2>

<h3> آمادهسازی <h3>

<h3> يخت <h3>

<h2> سرو کیک <h2>

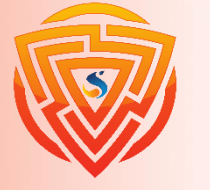

**گام سوم: پاراگراف ها را بهینه کنید**

**تا به اینجا دیدیم که چطور باید تایتل و تگهای هدینگ را بهینه کنیم.**

**قسمتی که بعد از هدینگها باید سراغ آن برویم پاراگرافها هستند. پاراگرافها زیرِ تگهای هدینگ قرار میگیرند.**

**در واقع قسمت اصلی محتوای شما و تمام چیزی که کاربر انتظارش را میکشد در پاراگرافها قرار میگیرند. در ادامه روشهای بهبود و بهینه سازی پاراگرافها یا در واقع محتوای اصلی را باهم مرور میکنیم.**

از کلمه کلیدی هدفتان در ۱۰۰ کلمه اول محتوا استفاده کنید

استفاده از کلمه کلیدی در ۱۰۰ الی ۱۵۰ کلمه اول صفحه یک تکنیک و روش قدیمی است که هنوز کاربرد دارد. استفاده از کیورد یا کلمه کلیدی هدف؛ یکی از مواردی است که به گوگل کمک میکند تا بفهمد صفحه شما درباره **چه موضوعی است.**

کاری که شما باید انجام دهید این است که از کلمه کلیدی هدف در ۱۰۰ تا ۱۵۰ کلمه اول صفحه (معمولا **پاراگرافی است که مقدمه صفحه را مینویسید( استفاده کنید.**

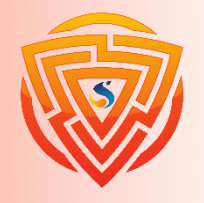

Google

SEO

SEO

**چرا باید کلمه کلیدی در اوایل صفحه وجود داشته باشد؟**

**علت این است که گوگل به اوایل صفحه شما اهمیت بیشتری میدهد.**

**خیلی منطقی است که اگر مقالهای داشته باشید که به صورت تخصصی درباره کاکتوس باشد، باید در ابتدای**

**مقاله از کلمه کاکتوس استفاده کنید.**

**این یکی از موارد کوچکی است که به گوگل کمک میکند تا موضوع صفحه شما را متوجه شود.**

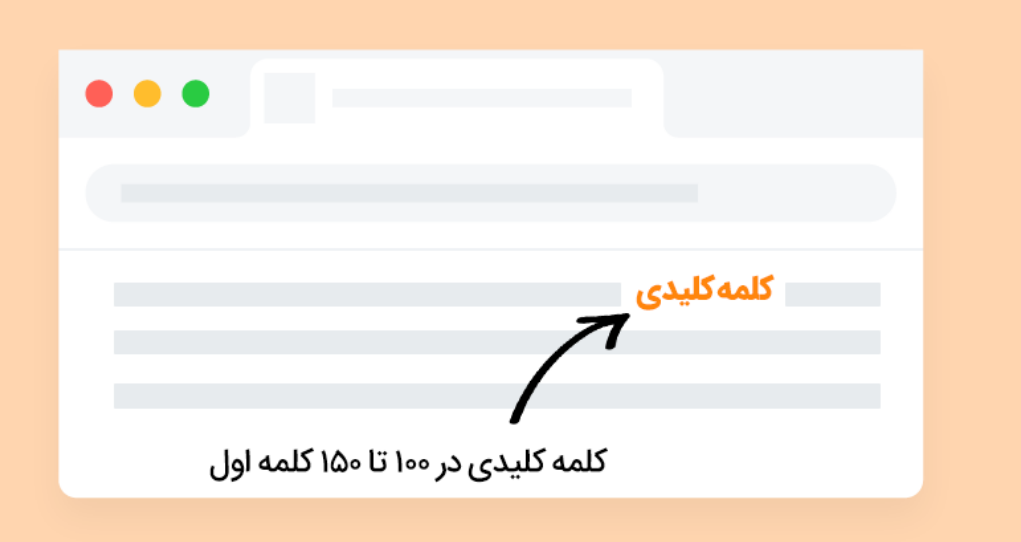

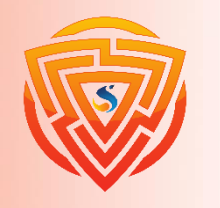

**چگالی کلمه کلیدی را رعایت کنید.**

**چگالی کلمه کلیدی یا** Density Keyword **به معنی میزان استفاده از کلمه کلیدی در طول صفحه است.**

**گوگل ممکن است این قضیه که چندین بار استفاده از کلمه کلیدی در صفحه به بهبود رتبه شما کمک** میکند را رد کند اما طبق تجربه و تحقیق، چندین بار استفاده از کلمه کلیدی در صفحه حتما به بهبود رتبه **شما کمک میکند.**

مثلا فکر کنید که شما یک صفحه درباره کلمه کلیدی گل رز دارید. اگر شما یک بار در صفحه از گل رز **استفاده کنید، چقدر احتمال دارد گوگل فکر کند صفحه برای کلمه کلیدی گل رز بهینه شده است؟**

**خیلی کم** 

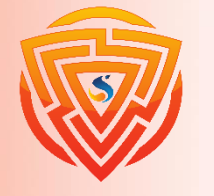

**چگالی کلمه کلیدی را رعایت کنید.** Google  $\blacksquare$  کلمه کلیدی  $\blacksquare$ the contract of the contract of the contract of چگالی پایین کلمه کلیدی

از طرف دیگر اگر در صفحه ۱۰ بار از گل رز استفاده کنید، گوگل اطمینان بیشتری پیدا میکند که این **صفحه برای کلمه کلیدی گل رز بهینه شده است.**

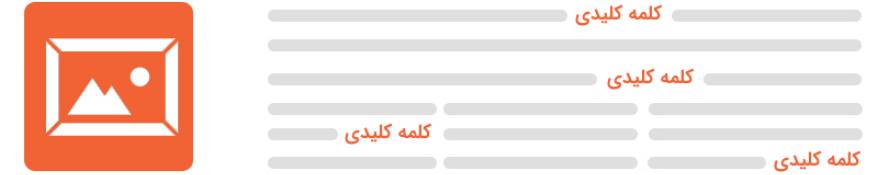

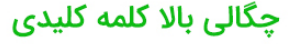

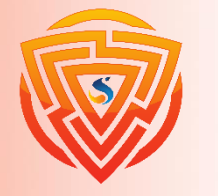

**چگالی کلمه کلیدی در صفحه**

**از کلمه کلیدی صفحه چند بار استفاده کنیم؟**

**امروز مانند گذشته نیاز نیست صفحه را با کلمات کلیدی بمباران کنیم. کافی است طبق فرمول زیر عمل کنید و در قسمتهایی که گفته میشود دقیقا خود کلمه کلیدی را به کار ببرید:**

- ❑ **یک بار در تگ تایتل**
	- ❑ **یک بار در تگ** 1h
- ❑ **یک بار در ۱۰۰ کلمه اول مقاله**
- ❑ **2 یا چند بار در تگهای** 2h **بسته به طول مقاله**
	- ❑ **2 یا چند بار در تگهای** 3h
- ❑ **در یک تصویر مقاله )در تصاویر دیگر کلمه مرتبط به کلمه کلیدی را میتوانید استفاده کنید(**
	- ❑ **یک بار در ۱۰۰ کلمه آخر**

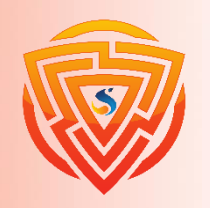

### **استفاده از کلمات مترادف و مربوط به کلمه کلیدی )ارتباط معنایی کلمات Keywords LSI( مخفف** Indexing Semantic Latent **است. وقتی میگوییم از** LSI **استفاده کنیم یعنی از کلماتی که ارتباط معنایی با هم** دارند هم در محتوای سئو شده استفاده کنیم. مثلا لاهیجان ارتباط معنایی با گیلان دارد. با این که در ظاهر کلمه ارتباطی به **هم ندارند. معنای مفهومی این کلمات این میشود: مطالبتان را به صورت معنایی بنویسید.** رویکرد جدید گوگل معناگرایی است. این رویکرد بعد از الگوریتم مرغ مگسخوار ایجاد شد. منظور از معناگرایی استفاده **از عباراتی است که در ظاهر ربطی به کلمه کلیدی صفحه ندارند. مثال: فرض میکنیم کلمه کلیدی صفحه آموزش برنامه نویسی است.** اگر زیاد از کلمه کلیدی صفحه استفاده کینم جریمه میشویم. کاری که باید انجام دهیم این است که از کلمات مترادف و **کلمات معنایی استفاده کنیم. کلمات مترادف میتوانند اینها باشند: یادگیری برنامه نویسی، آموزش کدنویسی و** ... **اما کلمات معنایی اینها هستند:** Linux ,HTML ,CSS ,PHP **به هر کدام از اینها میتوان یک آموزش هم اضافه کرد.** ملاحظه کردید که کلمات معنایی در ظاهر هیچ ربطی به کلمه کلیدی ندارند اما در باطن و در معنا دقیقا به کلمه کلیدی

Google

雨

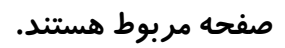

**بخش :۲ بهینه سازی سازی تکنیکال**

**در این بخش از مقاله بهینه سازی محتوای سایت، کارهای فنیای که موجب میشود محتوای شما از نظر تکنیکال بهبود پیدا کند را باهم بررسی میکنیم.**

**بهینه سازی تکنیکال باعث میشود موتورهای جستجو، بهتر با سایت شما ارتباط برقرار کنند. همچنین باعث بهبود تجربه کاربری )که در نتیجه به بهبود رتبه شما منجر میشود( هم میشود.**

**سرعت صفحاتتان را باال ببرید**

**حتما تا به حال با صفحهای در وب مواجه شدهاید که زمان بارگذاری** Time Load **باالیی دارد و دیر بارگذاری میشود.**

**در مواجه با چنین صفحهای که دیر بارگذاری میشود واکنش شما چیست؟ احتماال سریع آن صفحه را میبندید، به** SERP **برمیگردید و نتیجهی دیگری را در گوگل باز میکنید.**

**گوگل اهمیت سرعت بارگذاری سایت را میداند و از سال 2۰۱۰ کندی سرعت بارگذاری سایت را یکی از عوامل منفی رتبهبندی معرفی کرده است.**

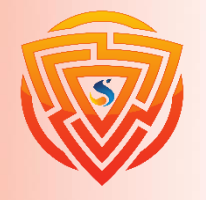

**سرعت سایت در رتبه بندی گوگل**

منظور این است که اگر سرعت لود سایتتان پایین باشد؛ کاربران رفتار خوبی با صفحه شما نخواهند داشت و نمره منفی میگیرید و کندی سایت یک سیگنال منفی در رتبهبندی به حساب میآید ولی اگر سرعت بارگذاری صفحات سایتتان بالا **باشد نمره مثبتی نمیگیرید!**

در تحقیقی که سایت ahrefs در سال ۲۰۱۶ درباه تاثیر سرعت سایت در رتبهبندی گوگل کرده، نشان میدهد رابطه کمی **بین سرعت بارگذاری و رتبهبندی وجود دارد.**

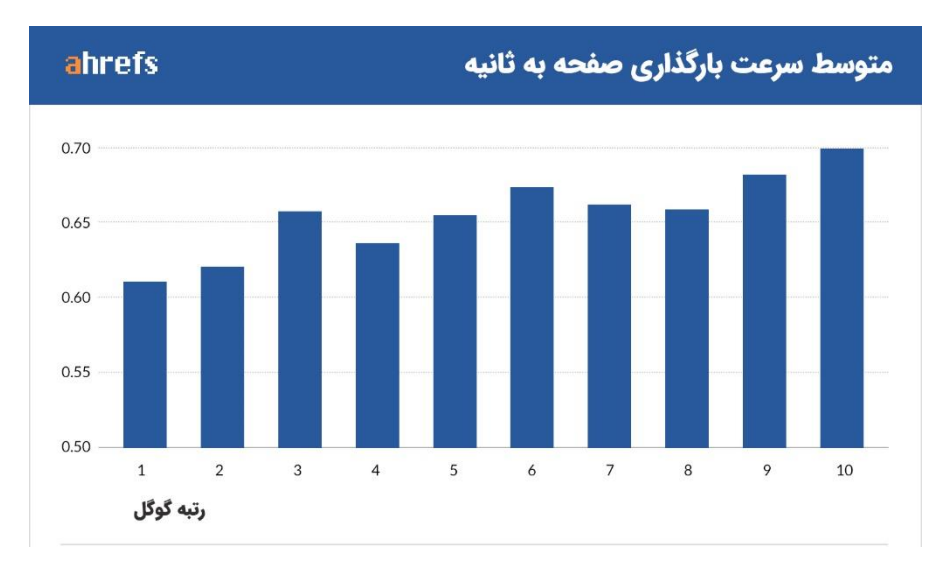

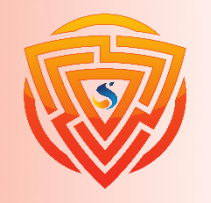

**سرعت سایت در رتبه بندی گوگل**

- **اما حتی اگر کندی بارگذاری سایت و دیر باز شدن صفحه، باعث کاهش رتبه سایت نشود، تجربه کاربری خیلی بدی را برای کاربری که از گوگل وارد سایت شما شده به همراه دارد.**
- **اگر کاربری به خاطر پایین بودن سرعت بارگذاری صفحه آن را ببندد هیچوقت از محتوای شما بازدید نمیکند، حتی اگر رتبه ۱ باشید!**
	- **برای بهبود سرعت سایتتان میتوانید کارهای زیر را انجام دهید:**
		- ❑ **حجم تصاویر را کاهش دهید**
		- ❑ **کدهای** css**،** js **و** html **سایتتان را بهینه کنید**
			- ❑ **از سرویس میزبانی سریعتری استفاده کنید**
				- ❑ **ریدایرکتها را کم کنید**
				- ❑ **فایل** htaccess **را بهینه کنید**

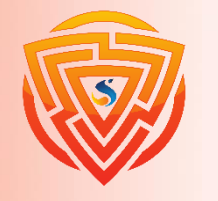

**بهینه سازی تصاویر**

**در مطالبتان بهتر است از فرمت های مختلف رسانهای استفاده کنید. استفاده از انواع فرمتها کمک می کند تا مخاطبتان بهتر مطلب را درک کند و به یاد بسپارد.** استفاده از تصاویر علاوه بر این که به سئو داخلی سایت شما کمک میکند باعث میشود تا با مخاطب بهتر **رابطه برقرار کنید، تصاویر، صفحه شما را برای سئو نیز بهینه میکنند. حتما حداقل از ۱ تصویر مناسب در بین متن مطلب استفاده کنید. در هر مطلب ۱۰۰۰ کلمه ای حداقل بهتر است از 2 تصویر استفاده کنید. ۱ تصویر به عنوان تصویر**

**شاخص که در باالی مطلب و باالی عنوان مطلب قرار می گیرد و ۱ تصویر راهنما درون مطلب.**

اگر در مطلبتان از ویدیو استفاده میکنید سعی کنید در عنوان مطلب حتما ذکر کنید و ویدیو را در جایی **قرار دهید که احساس میکنید احتمال خروج مخاطب از صفحه زیاد است.**

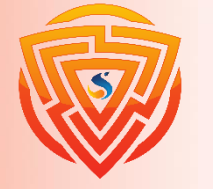

# **برای بهینه کردن تصاویر چند نکته خیلی مهم را رعایت نمایید.**

- بار کلمه کلیدی استفاده کنید (F است به صورت لاتین باشد. از کلمه کلیدی مرتبط با کلمه کلیدی استفاده کنید (D استفاد **تصویر را با اعداد و کلمات بی معنی نام گذاری نکنید.**
- بان تولیدی باشد: تصویر را خودتان درست کرده باشید یا خودتان عکاسی کرده باشید. اگر امکانش نبود از تصاویر موجود در  $\Box$ **اینترنت استفاده کنید.**
	- ❑ **فرمت: اگر تصویر معمولی است از** webp png jpg **و اگر آیکون یا لوگو است حدالمقدور از** svg **استفاده شود.**
		- ❑ **برای کمک کردن حجم تصاویر از سایت** com.compresspng **یا** com.compressjpeg **استفاده کنید.**
- سایز: بزرگ ترین ضلع تصاویرتان بیشتر از  $1100$ 2 نباشد و یعنی اگر یک عکس حالت افقی دارد در نرم افزار فوتوشاپ یا  $\Box$ paint **بزرگترین ضلع تصویر را به زیر** px1100**تبدیل میکنیم و ضلع دیگر هم به صورت اتوماتیک همسان میشود.**
- □ واکنشگرا: واکنشگرایی یعنی تصویر در کامپیوتر و موبایل که سایزشان متفاوت است صحیح نمایش داده شود. اگر از قالب های جدید و پیشرفته استفاده میکنید این مسئله در آنها رعایت شده. در غیر این صورت باید دست به کار شوید و کمی کد **نویسی کنید.**
	- ❑ **حجم تصویر: حجم تصویر باید حدالمقدور زیر** kb100**باشد.**
- ط alt تصویر: باید حاوی کلمه کلیدی صفحه یا کلمه کلیدی مرتبط با کلمه کلیدی صفحه لاشد. میتوانید متن را طولانی بنویسید.

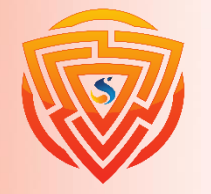

**بخش 3 : بهینه سازی مارکتینگ**

**در بخش بهینهسازی مارکتینگ یک** CTA **یا** Action To Call **یا دعوت به اقدام به صفحه اضافه میکنیم.**

**دعوت به اقدام یعنی ما از کاربر میخواهیم کاری را انجام دهد.**

**مثال:**

- ❑ **نظر دادن زیر مطلب**
- ❑ **دعوت به خرید اجناس**
	- ❑ **ثبت نام در خبرنامه**
- ❑ **عضویت در شبکههای اجتماعی**
- ❑ **خواندن یک مقاله دیگر از سایت ما**

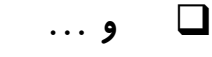

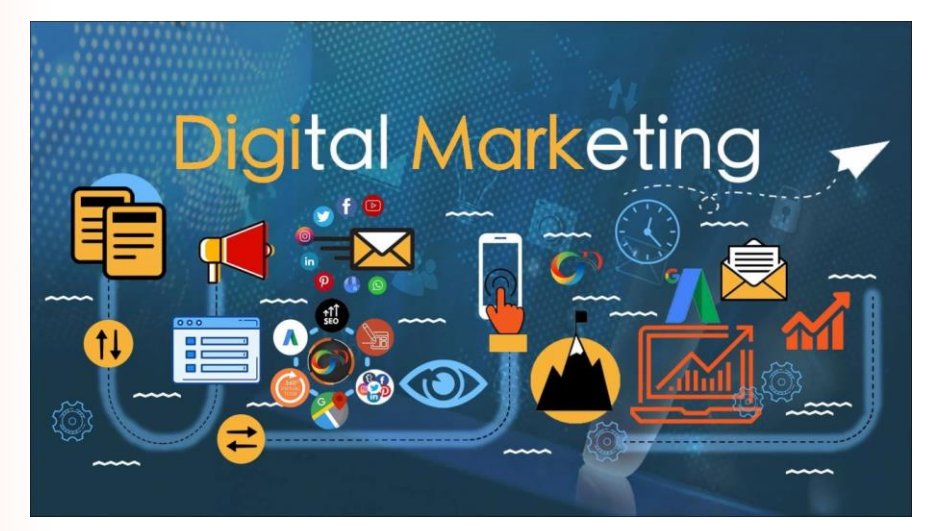

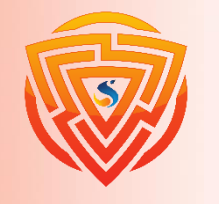

**مولتی فرمت کردن محتوا**

**روش بعدی ترویج محتوا این است که محتوایتان را مولتی فرمت کنید. مولتی فرمت کردن محتوا، بیشتر** خاصیت بازاریابی محتوا و جذب مخاطبان جدید به سایت را دارد تا جذب بک لینک. البته احتمال دارد از **این راه بک لینکهای خوبی هم دریافت کنید.**

**منظور از مولتی فرمت این است که محتوای خود را به فرمتهای مختلف تبدیل کنید و در شبکههای اجتماعی یا سایتهای دیگر به اشتراک بگذارید.**

**چطور محتوا را مولتی فرمت کنیم؟** 

**فرض میکنیم، شما یک مقاله جامع و کاربردی نوشتهاید.**

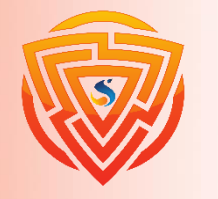

**تبدیل مقاله به ویدیو و صوت**

**وارد صفحه مقاله میشوید وبا نرمافزارهای تصویربرداری از صفحه دسکتاپ، مانند کمتازیا استودیو، روی مقاله خود صحبت میکنید و نکات مهم مقاله را به صورت کامل توضیح میدهید. سپس ویدیوی ضبط شده را در سایتهای به اشتراکگذاری ویدیو مانند آپارات و یوتیوب به اشتراک میگذارید. )در سایت سفینه بارها از این روش استفاده کردهایم و نتایج خوبی گرفتهایم.( وقتی فیلم را درست کردید، با استفاده از نرم افزار** Audition Adobe **فایل صوتی ویدیو را جدا میکنید و در سایتهای پادکست مانند شنوتو به اشتراک میگذارید.**

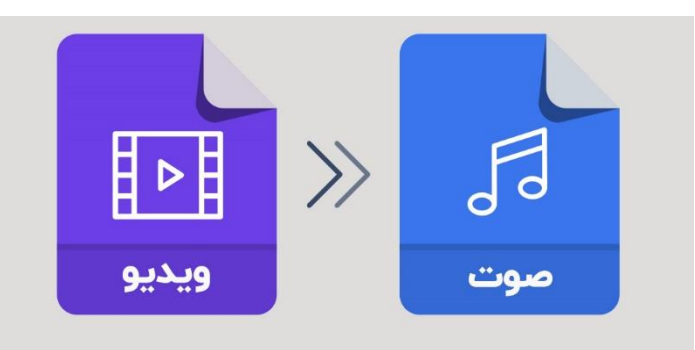

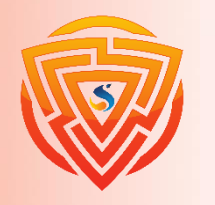

# **تبدیل مقاله به PDF**

**با نرمافزارهای ساخت فایل** PDF **مانند ایندیزاین، یک کتاب الکترونیکی شیک درست میکنید و در سایتهای اشتراکگذاری** PDF **آن را به اشتراک میگذارید.**

حتی میتوانید در پایین مقاله خودتان کتاب الکترونیکی را قرار دهید تا افراد بتوانند آن را دانلود کنند.

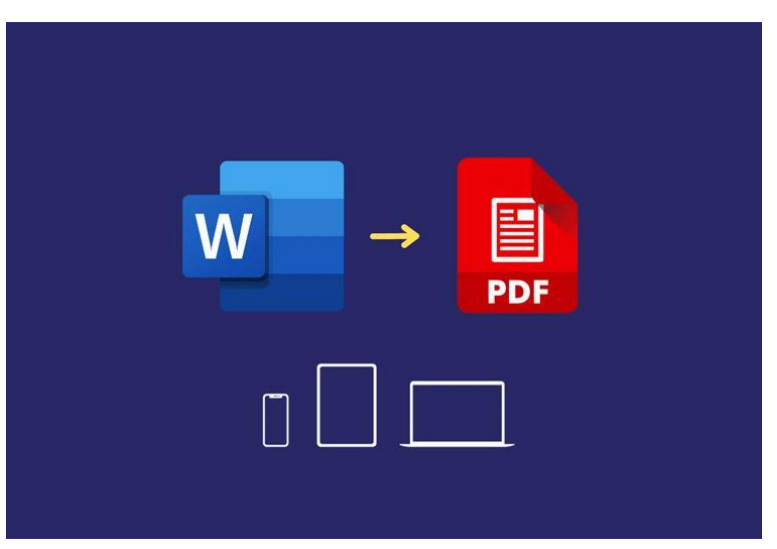

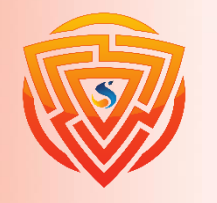

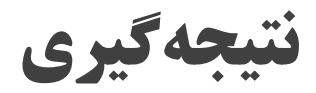

## نحوه نوشتن محتوا د*ر* سئو باید عالی باشد. امروزه آنقدر در اینترنت محتوای متوسط وجود دا*ر*د که شما هم اگر محتوای متوسط تولید کنید در رده بقیه قرار می گیرید و به زودی فراموش می شوید.

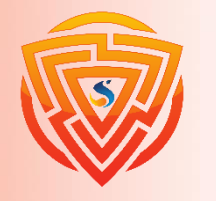

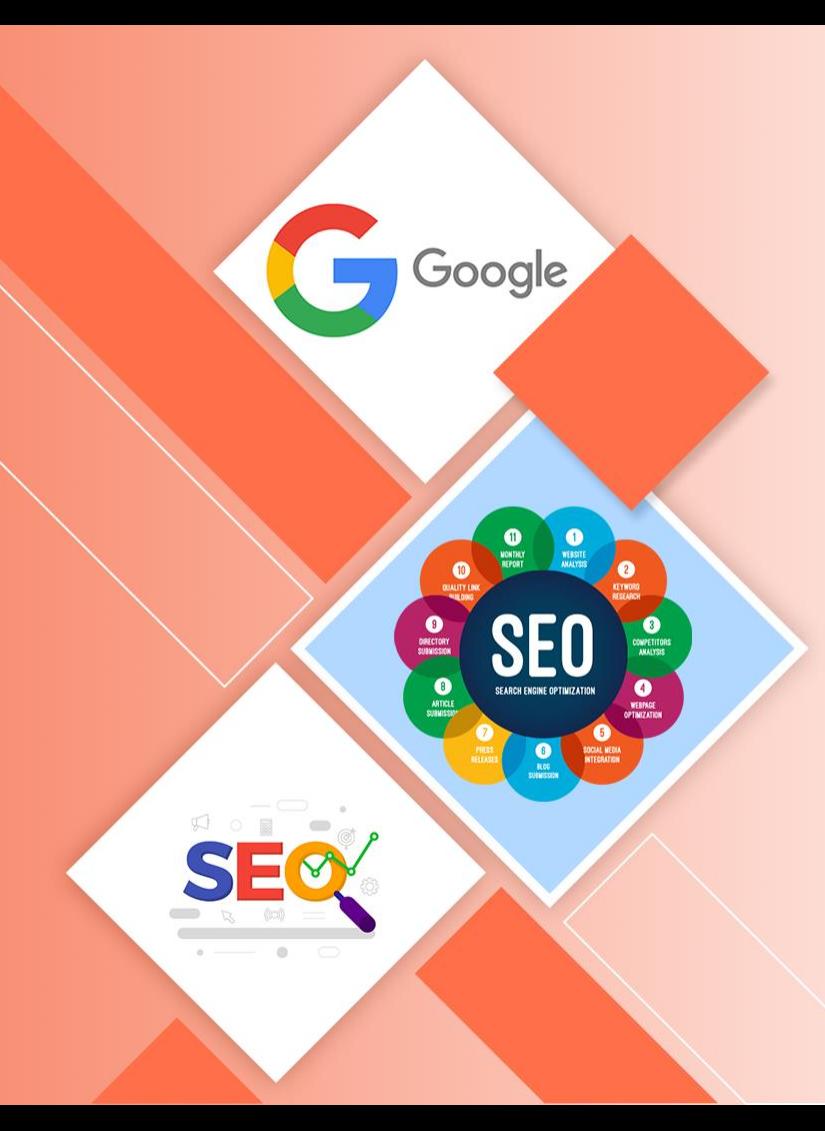

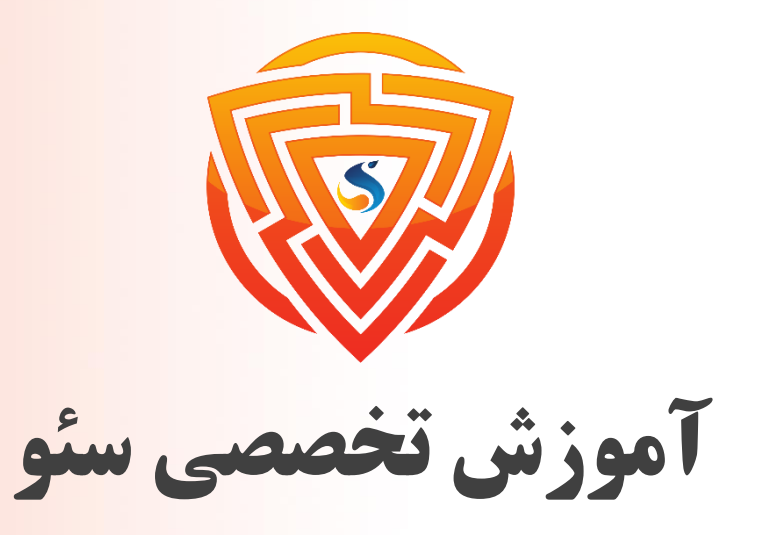

### Search Engine Optimization

**پایان فصل ششم**

**مدرس : محمد امین زاده**

طراحی شده توسط شرکت پیشگامان فناوران سورا

www.sooraac.ir